## 中興大學**-Eduroam**

## **EAP-GTC** 模組安裝手冊

- 1. 請先下載 EAP-GTC 安裝程式。 作業系統如是 32 位元版本請下載安裝 EAP-GTC-x86.msi 作業系統如是 64 位元版本請下載安裝 EAP-GTC-x64.msi
- 2. 以下操作說明是使用 64 位原本版本作為範例。
	- A. 執行下載好的安裝檔,點選 Next

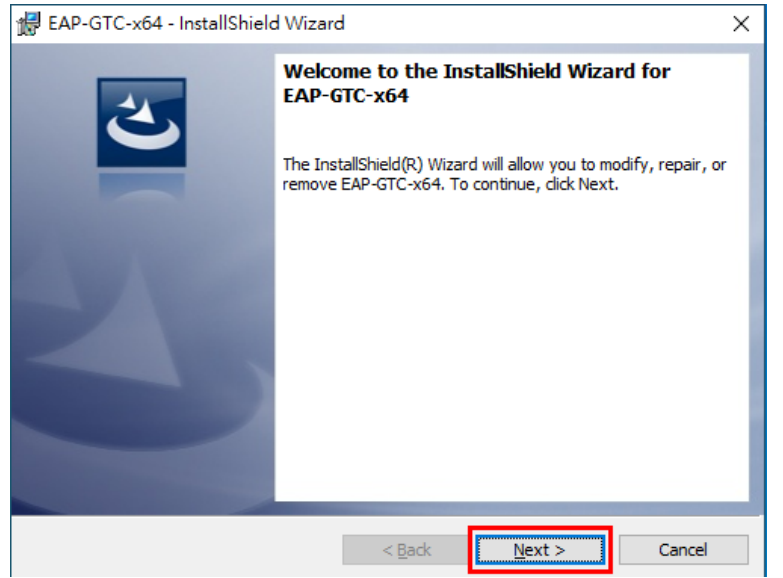

B. 接受這 GTC 模組使用規範,選擇 "I accept the terms....",並點選 "Next" BAP-GTC-x64 - InstallShield Wizard

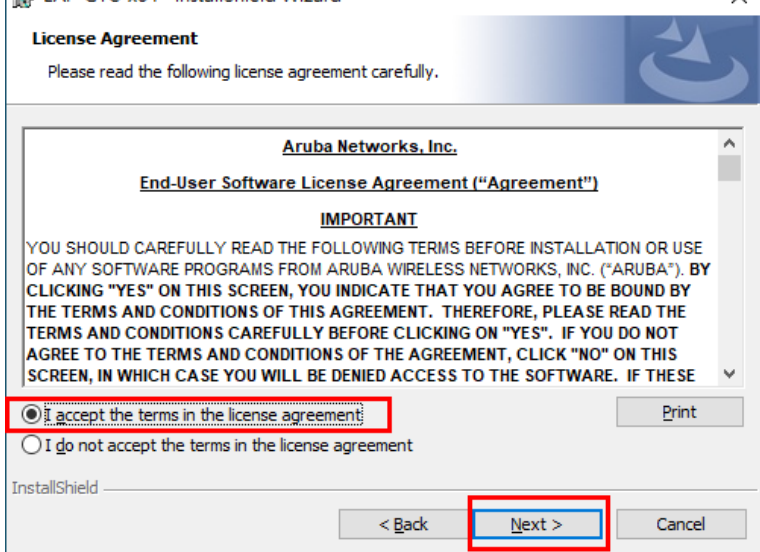

## C. 安裝類型,點選 "Complete",並點選 "Next"

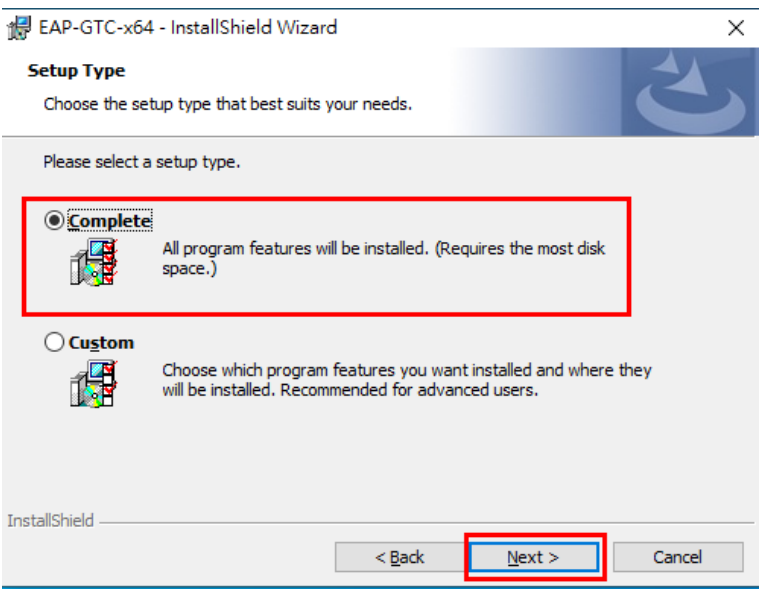

D. 確認都無誤後,點選"Install"開始安裝。

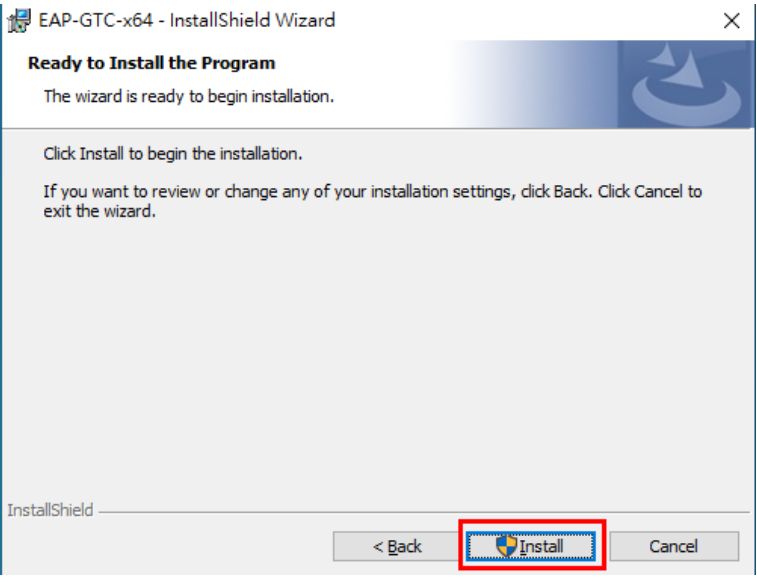

E. 整個 EAP-GTC 模組已安裝完成了,點選 "Finish" 完成

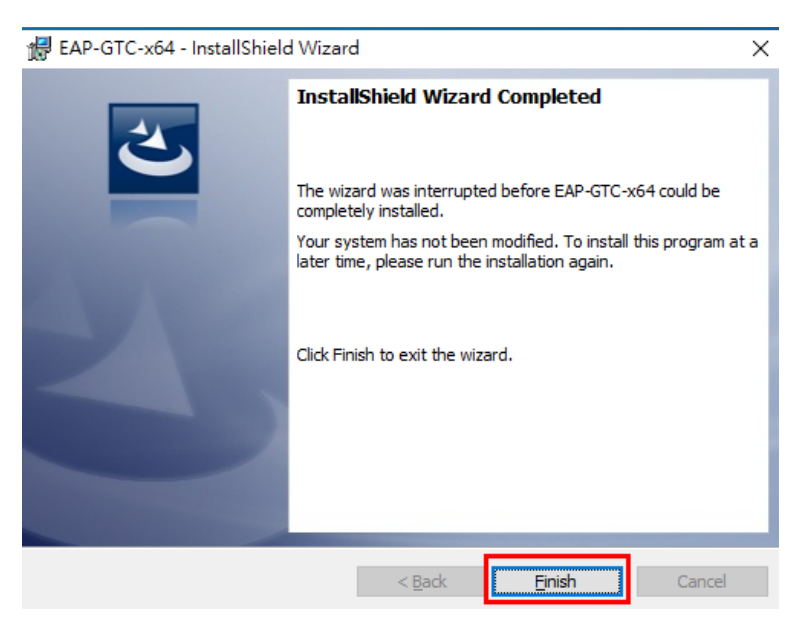

F. 系統會要求重新開機,請關閉其他的視窗後,點選 "Yes" 讓系統重新開 機

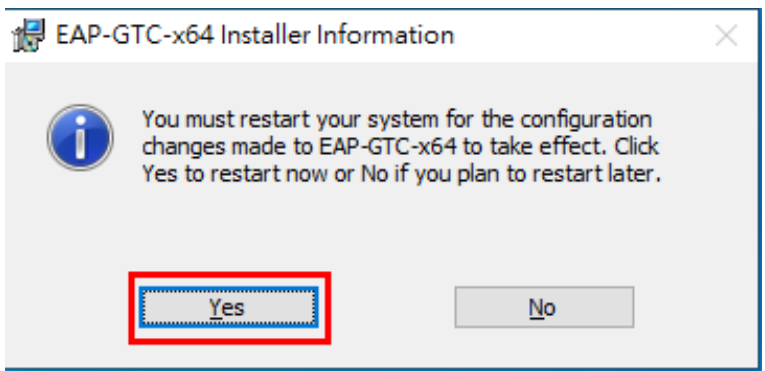

至此 EAP-GTC 模組已安裝完成了!